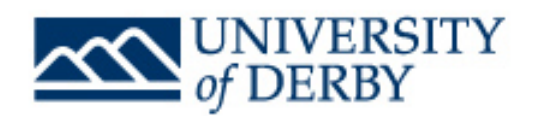

#### **How to access your results**

To view your grades please follow these steps:

- 1) Log into UDo from the Current Students homepage at [www.derby.ac.uk/current-students](http://qubamailer.co.uk/JHY-2J8P0-6Z33BG-144J20-1/c.aspx)
- 2) Once in UDo select the 'Personal Tab'. You'll then see the following screen:

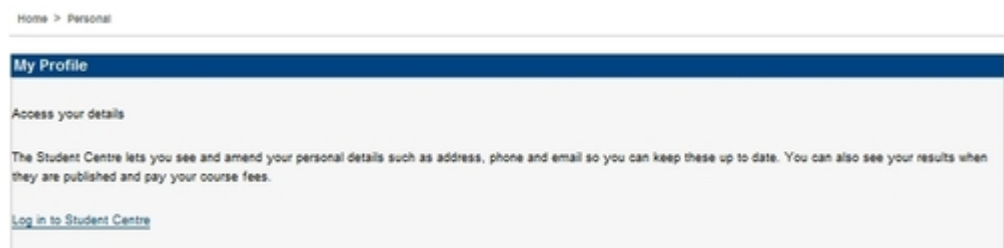

3) Under the 'My Profile' section select 'Log in to Student Centre' and this will pop up in a new window. You'll then be asked to enter your student number and password to log in. You should now be able to see this screen:

# **Samuel's Student Center**

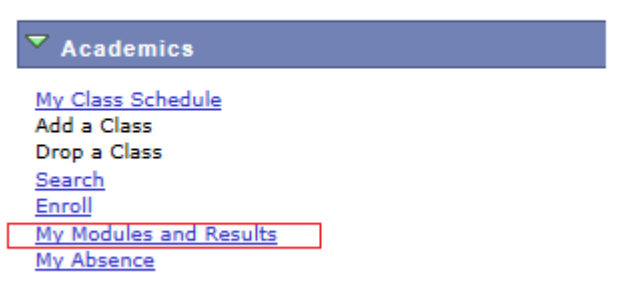

4) Select 'My Modules and Results' and choose the academic year you want to view. From here you can select each module that you're enrolled on to view your grades.

## **How to understand your results - continuing students**

If you're a continuing student you'll see this screen;

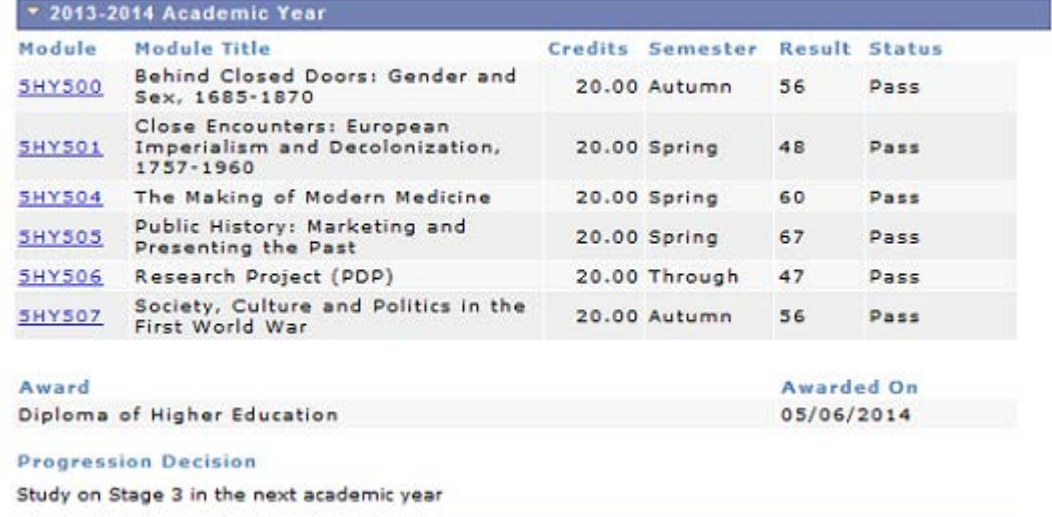

This shows all of the modules that you've been studying this academic year. You'll see the result for each module and its status. By clicking on each module code (e.g. 5HY500) you'll be able to see the grade for each assessment you've done in the module.

At the bottom of the screen is your progression decision. On the above example the student has passed all Stage 2 modules and can now progress to study Stage 3 modules next year. If your progression decision states that you haven't passed all of your modules please follow the advice given and contact your Programme Leader.

# **How to understand your results - completing/graduating students**

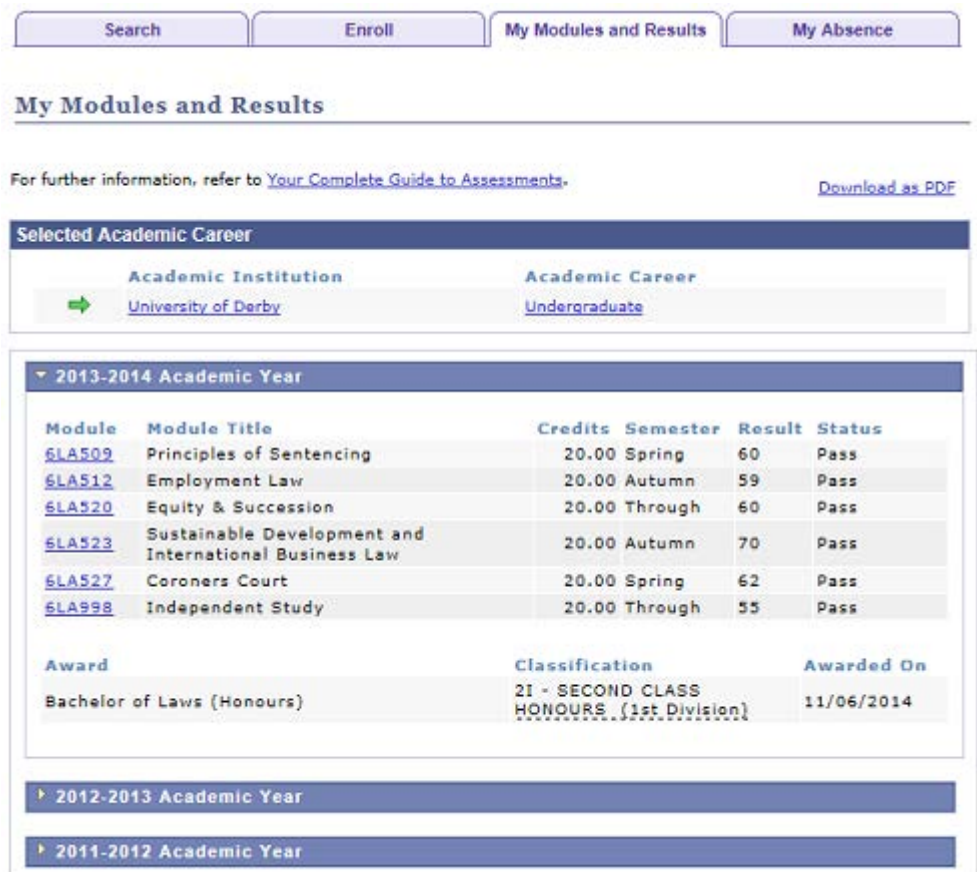

If you're a graduating student you'll see this screen;

This shows all of the modules that you've been studying this academic year. You'll see the result for each module and its status. At the bottom of the screen you'll see Award, this is your degree classification. The above example the student has been awarded a 2:1 (Upper Second Class) Degree with Honours.

#### **How to produce a print out PDF of your results**

You can now produce a PDF of your results. At the top of the My Modules and Results screen you'll see the following screen:

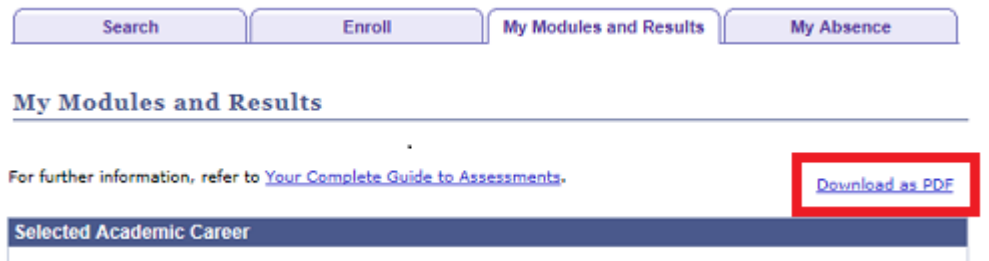

Simply click on the 'Download as PDF' link (highlighted in the image in red) and you'll be able to download and print a PDF of your results.

### **What to do if you think there's a mistake on your results**

The module results that you can see online are your **confirmed** results. We know that you'd also like to understand your grades overall now. To help you there's a guide available so you can see how you've done at: [www.derby.ac.uk/assessmentguide/what-else-do-i-need-to-know/how-is-my-honours](http://qubamailer.co.uk/JHY-2J8P0-6Z33BG-144J23-1/c.aspx)[classification-worked-out](http://qubamailer.co.uk/JHY-2J8P0-6Z33BG-144J23-1/c.aspx)

There's a frequently asked question page available on the website at: [www.derby.ac.uk/assessmentguide/results-frequently-asked-questions](http://qubamailer.co.uk/JHY-2J8P0-6Z33BG-144J21-1/c.aspx)

There's also a useful page that explains what your grades mean at: [www.derby.ac.uk/assessmentguide/grades-what-does-it-all-mean](http://qubamailer.co.uk/JHY-2J8P0-6Z33BG-144J22-1/c.aspx)